## **Ventanas Emergentes**

Proceso que debe seguir en Internet Explorer:

- 1. Menú herramientas
- 2. Opciones de Internet
- 3. Privacidad
- 4. Bloqueador de elementos emergentes: botón Configuración
- 5. Nivel de filtro: seleccionar nivel medio o bajo

También es aconsejable activar las notificaciones "Reproducir un sonido cuando..." y "Mostrar la barra de información cuando..."

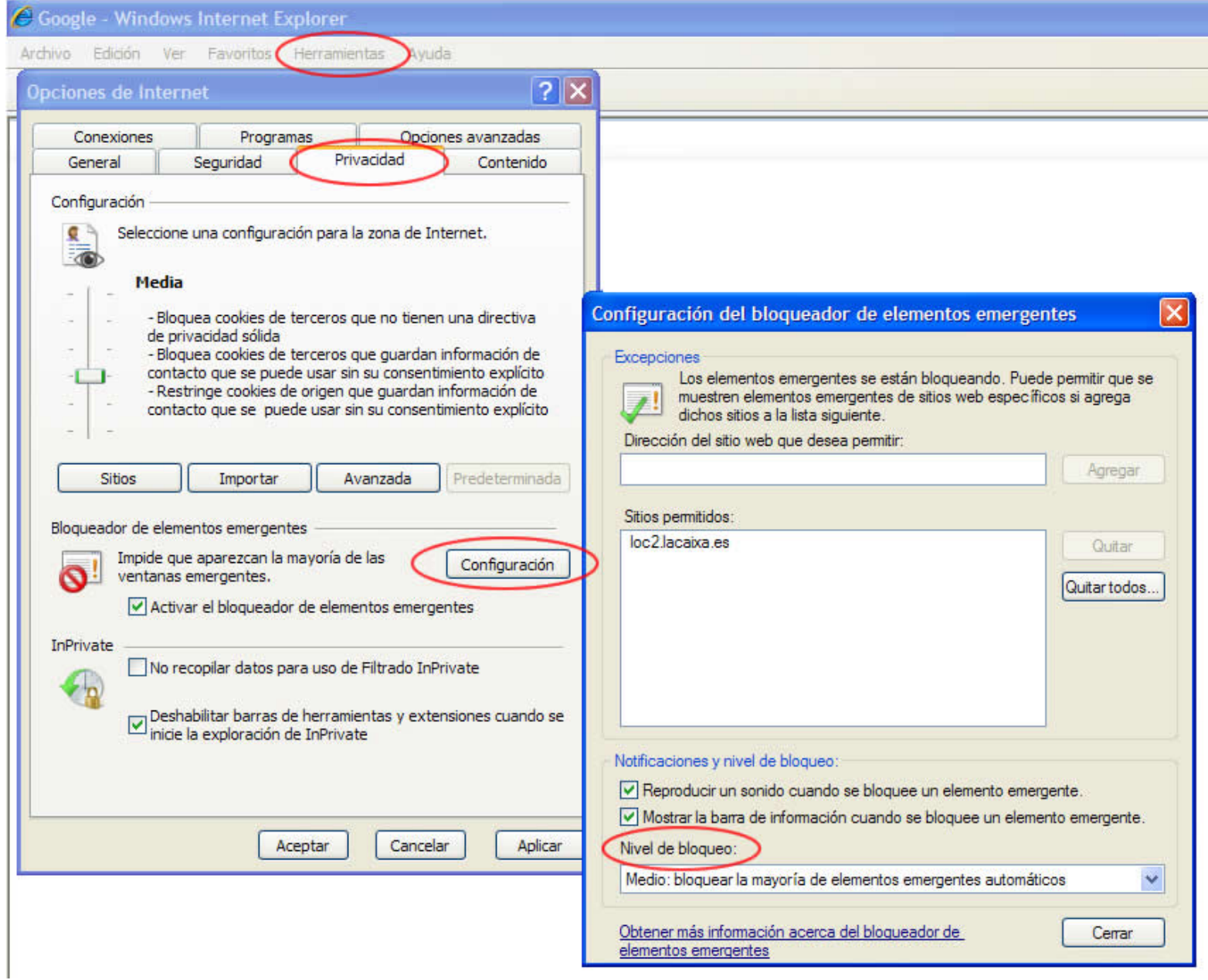